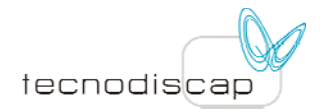

# Práctica con el emulador de Wiimote

## **Contenido**

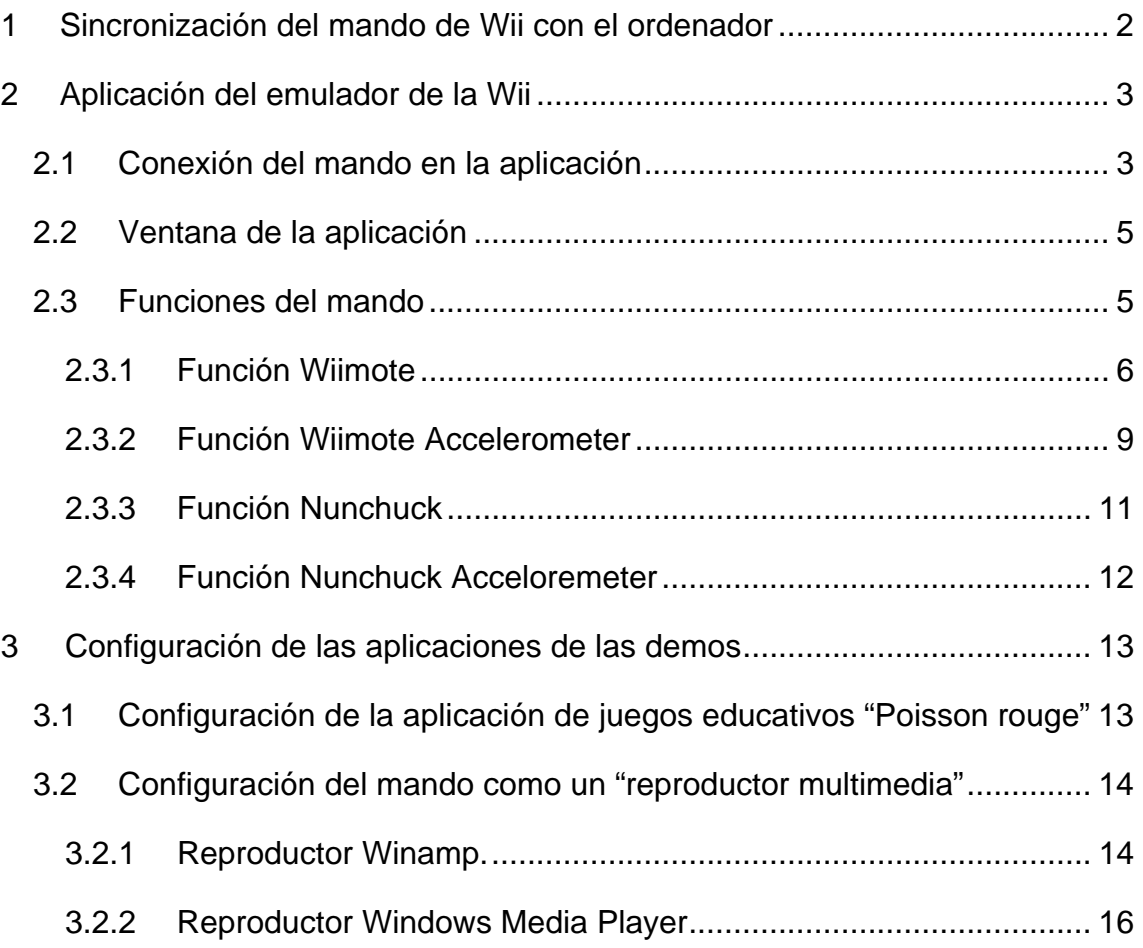

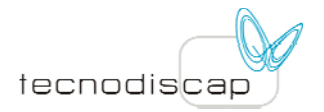

## **1 Sincronización del mando de Wii con el ordenador**

Una vez instalado el driver bluetooth de la pila de Toshiba:

- 1) Se conecta el dispositivo USB bluetooth.
- 2) Se clickea dos veces sobre el icono de bluetooth de la barra de tareas para abrir el asistente de configuración
- 3) Se introduce una nueva conexión apretando en el botón de "nueva conexión".

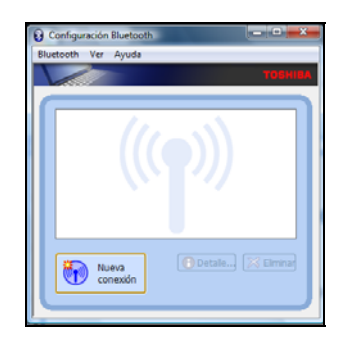

4) Se elige modo express y se clickea en siguiente.

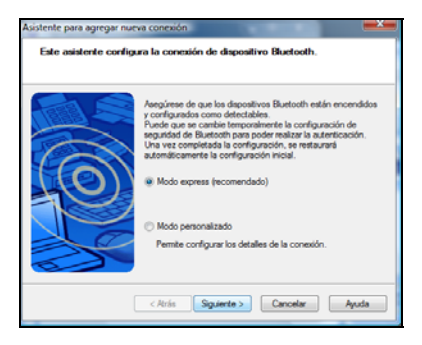

- 5) Se aprietan a la vez los botones 1 y 2 del mando de wii para sincronizar el mando con el dispositivo bluetooth.
- 6) Se encontrará el nombre del dispositivo para el mando llamado Nintendo RVL-CNT…
- 7) Se selecciona dicho dispositivo y se le da a "siguiente"(Es probable que tenga que darse al botón de actualizar porque no detecte a la primera el mando. En ese caso se ejecuta de nuevo el paso 5)

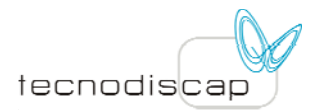

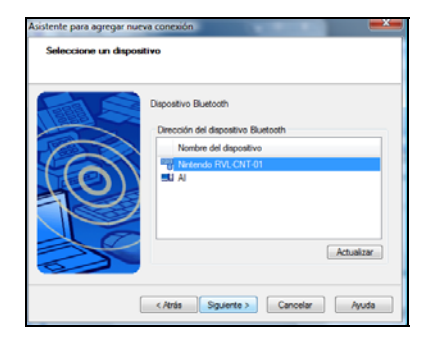

- 8) Volverá a pedir que se sincronice el mando. Se vuelven a pulsar los dos botones 1 y 2 (paso 5).
- 9) Detecta la conexión y aparecerá una figura como la siguiente:

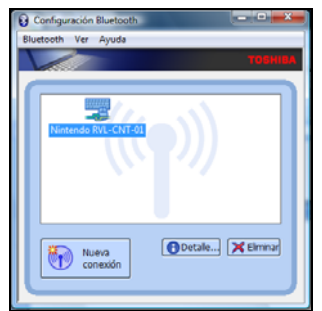

10) Ya está el mando sincronizado con el ordenador.

## **2 Aplicación del emulador de la Wii**

## **2.1 Conexión del mando en la aplicación**

- 1 Ejecución del programa EmuladorWii-1.exe. Pedirá que se le asigne un nombre al mando reconocido.
- 2 Una vez asignado un nombre al mando aparecerá una ventana como la siguiente:

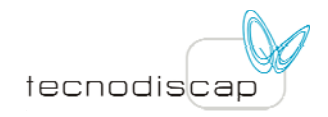

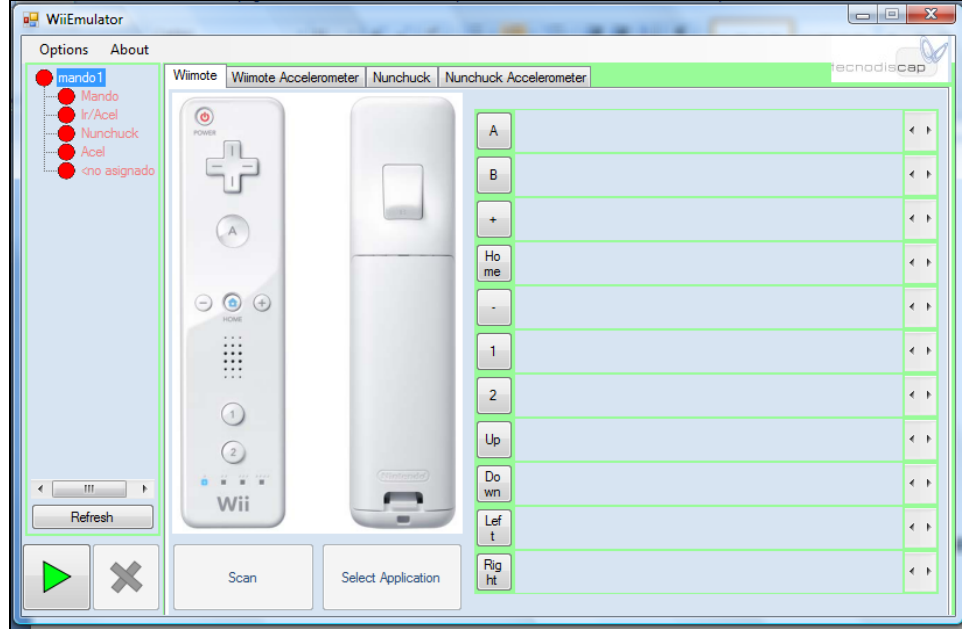

3 El mando, cuando aparece en rojo como en este caso, no se encuentra conectado. Se da click derecho sobre el nombre asignado al mando y se le da a conectar:

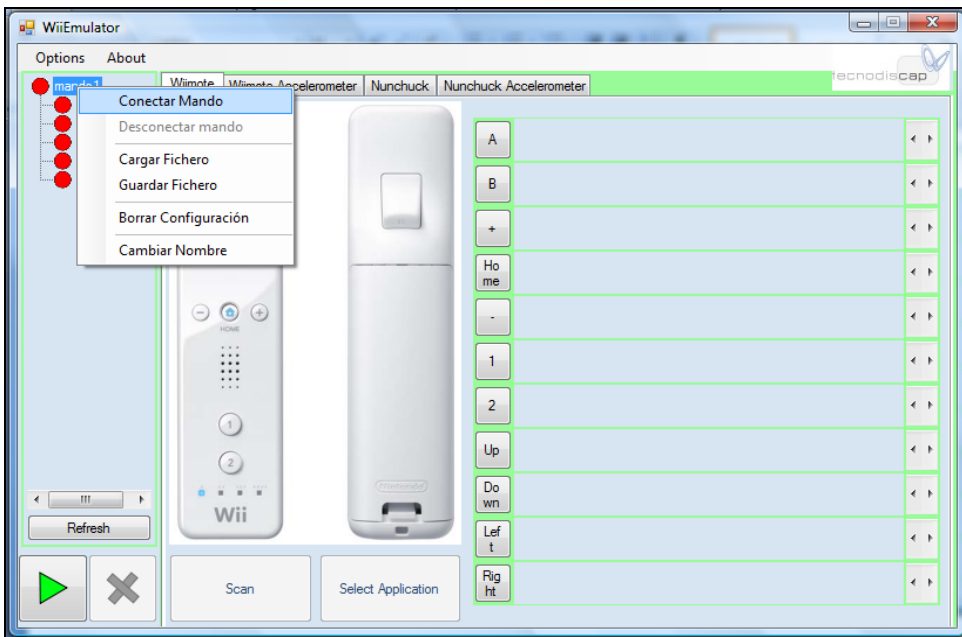

4 Cuando esté conectado, el color pasará a verde. A partir de este momento, ya estamos en disposición de usar la aplicación para configurar el mando a nuestro gusto.

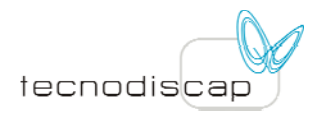

#### **2.2 Ventana de la aplicación**

En la ventana principal, aparecen varios botones a tener en cuenta:

- Botón de "play" en verde: para iniciar la emulación de la configuración asignada.
- Botón de "parada" en rojo, para parar la emulación.
- Botón de "Scan" para rastrear cualquier movimiento o pulsación hecha para asignar dicho gesto a un botón del mando o a un movimiento de giro del mando (se verá posteriormente).
- Botón de "Select Application" para elegir una aplicación a lanzar por el mando.
- Botón de "Refresh" para actualizar el estado del mando (en el caso de haberse desconectado y aparezcan en gris los indicadores de conexión).
- Ventana de "Options" para el caso de realizar una pulsación en el botón del mando que simule la composición de las pulsaciones de varias teclas (ejemplo Alt+Enter, Ctrl+V, etc.)

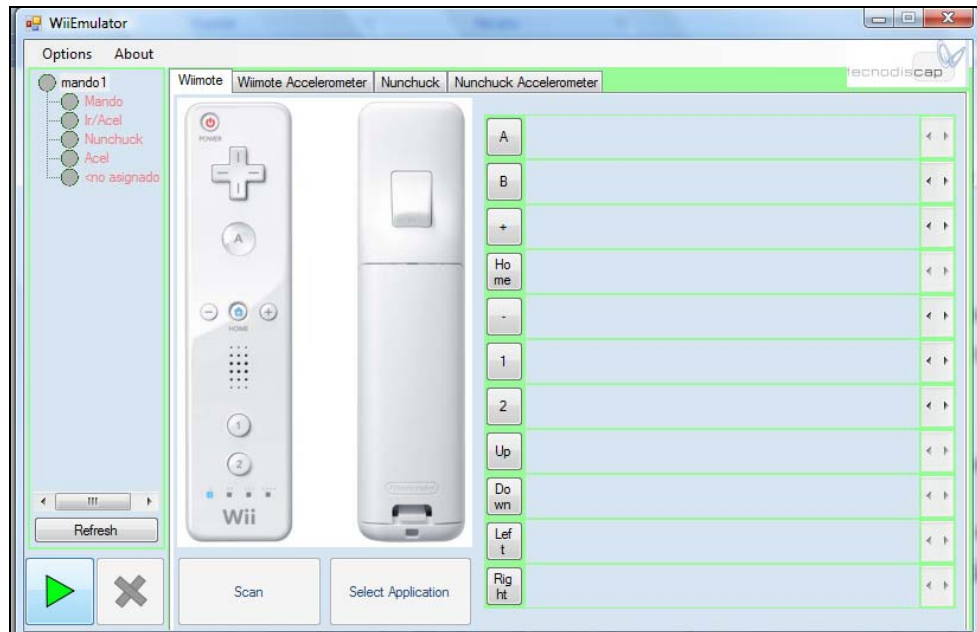

#### **2.3 Funciones del mando**

Partimos del mando conectado. En la ventana principal de la aplicación, se dispone de 4 pestañas:

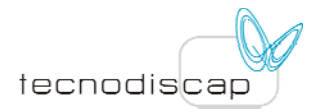

- **Wiimote:** para asignar a cada botón de la Wii la pulsación de una tecla, una combinación de teclas o una aplicación que lance el botón del mando.
- **Wiimote accelerometer:** para que el mando funcione como un ratón, a partir del acelerómetro incorporado o a partir de los infrarrojos. Otra función que se verá más adelante es la de asignar a cada movimiento de giro del mando una pulsación de tecla, una combinación de ellas, o el lanzamiento de una aplicación.
- **Nunchuck:** para que el nunchuck del mando funcione como un ratón, de la misma manera que el mando.
- **Nunchuck accelerometer:** igual que en el mando.

#### **2.3.1 Función Wiimote**

En esta pestaña, se asignan pulsaciones de teclas, una combinación de ellas, o el lanzamiento de una aplicación a cada botón del mando.

• Para asignar una tecla a un botón, se clickea sobre el botón del mando en el dibujo de la aplicación (por ejemplo, el botón A) y se especifica qué función se quiere realizar:

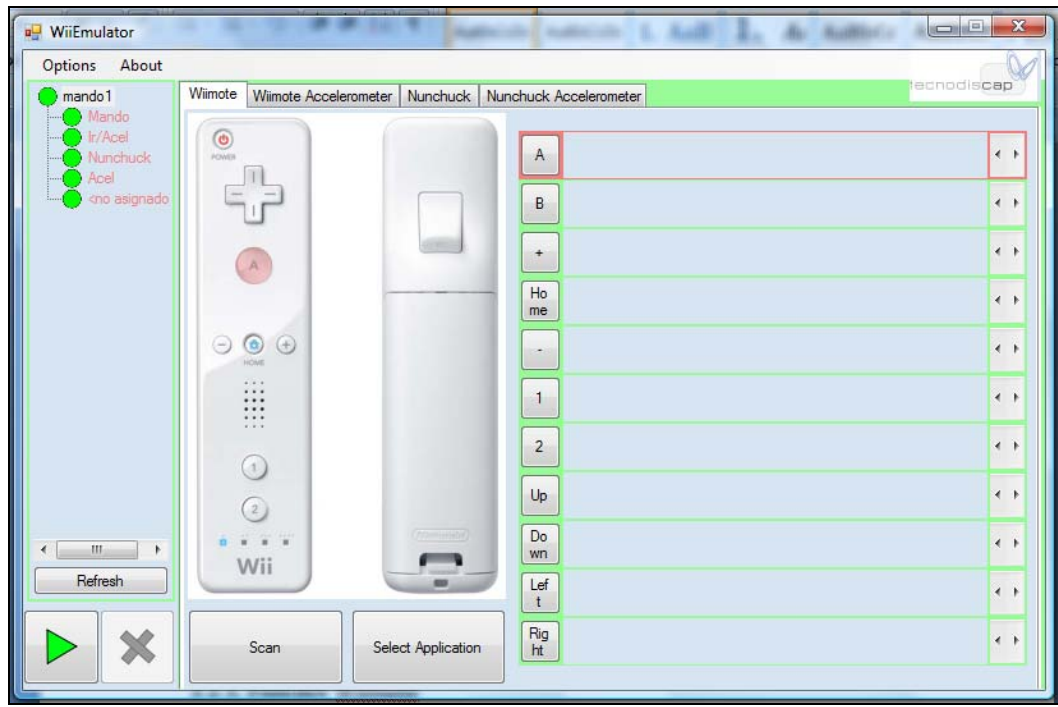

En este caso, vamos a asignarle al botón A la función de realizar un click izquierdo del ratón. Se procedería de la siguiente forma:

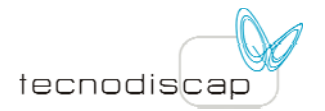

- 1. Se pincha sobre "scan" para que detecte cualquier gesto que se realice (Cabe decir que se escaneará el primer gesto efectuado, no los siguientes).
- 2. Clickearemos sobre "scan" y haremos un click izquierdo en el ratón.

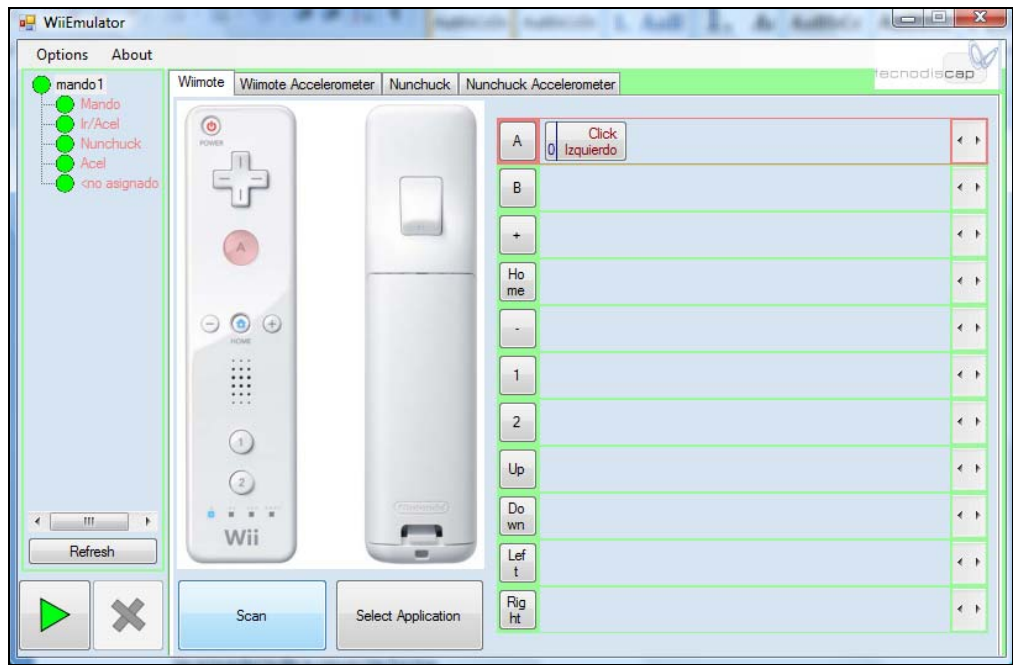

Supongamos que queremos asignarle otra función al mismo botón y queremos borrar la anterior. Se realiza un click sobre la función asignada (en este caso la función de click izquierdo en el botón A, señalada con un cuadro de texto poniendo el nombre de la función: Click Izquierdo). A continuación, se procedería de la misma manera que antes (pasos 1 y 2).

- Para asignar a un botón del mando la pulsación resultante de la composición de varias teclas (por ejemplo Alt + Enter, en el botón A del mando):
- 3. Se procedería de manera similar para asignar la pulsación de la tecla Alt al botón A. (pasos 1 y 2 anteriores).
- 4. Se clickea sobre la ventana "Options" y se pincha sobre "Compound Keystroke" para asignar más de una tecla a ese botón del mando.
- 5. Se pulsa "Scan" y se asigna la nueva tecla.

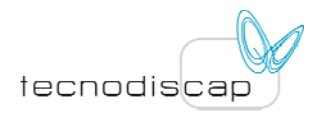

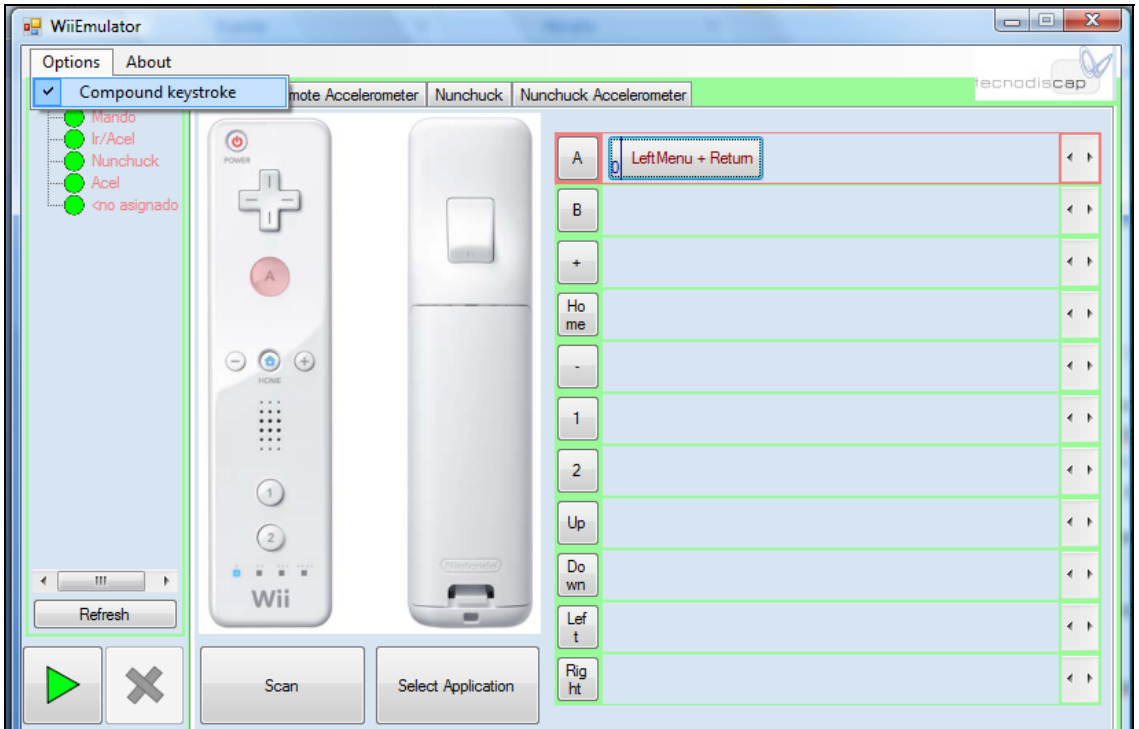

- Para lanzar una aplicación desde el mando, con la pulsación del botón del mismo:
- 6. Se pulsa sobre el botón deseado del mando en la imagen del mismo.
- 7. Se busca la aplicación a lanzar en "Select Application" y se asigna.

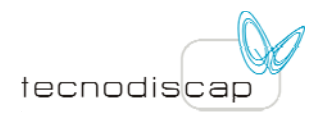

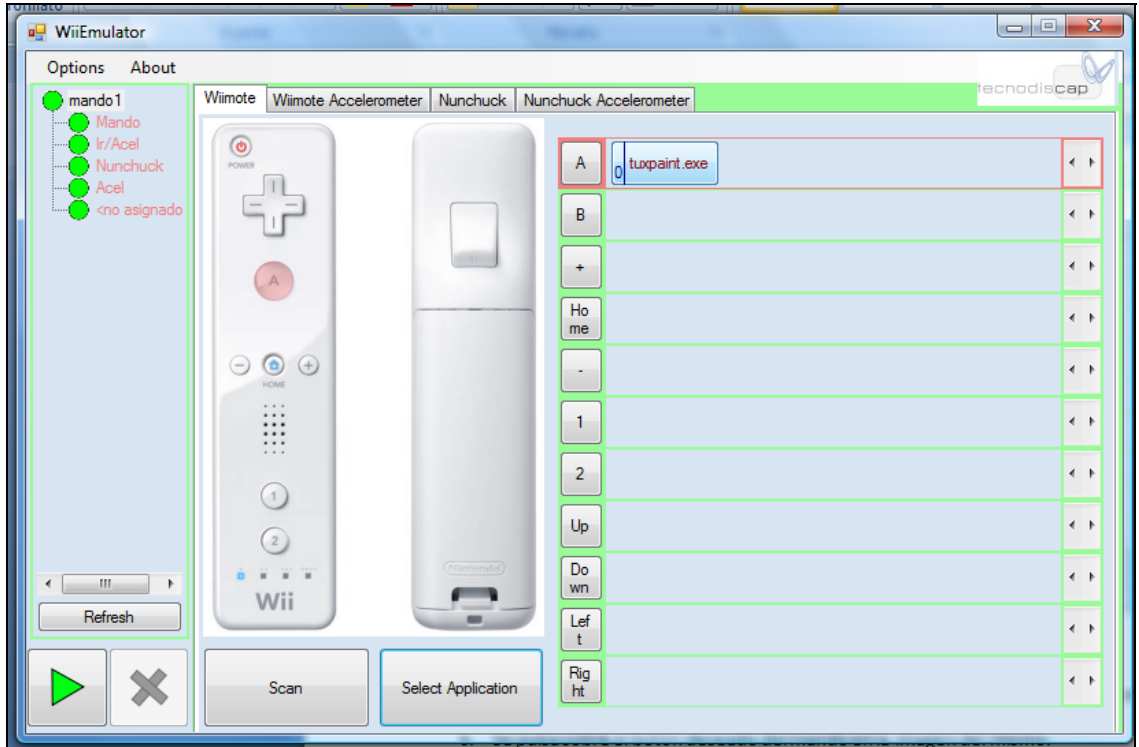

• En cualquiera de los casos anteriormente mencionados, pulsando sobre el botón de "play" (botón verde en la esquina inferior izquierda de la aplicación" se ejecutan las funciones asignadas, y cada vez que pulsemos en un botón del mando, se ejecutará la acción asignada a dicho botón.

#### **2.3.2 Función Wiimote Accelerometer**

Se puede emular el ratón mediante:

- Acelerómetro en el mando.
- Receptor de Infrarrojos en el mando (se necesita un emisor de infrarrojos adicional).

Por otro lado, se pueden asignar acciones a movimientos de giro hechos con el mando.

#### **2.3.2.1 Emulador del ratón con acelerómetro o infrarrojos.**

Se clickea sobre dicha función, se clickea sobre el cuadro "play en verde"(esquina inferior izquierda de la pantalla) y el mando pasa a emular un ratón, en el caso del acelerómetro, moviendo el cursor según los giros de sus ejes (eje x e y, porque el eje z no está contemplado). En el caso del movimiento con infrarrojos es más intuitivo que con el acelerómetro, pero se tiene mayor

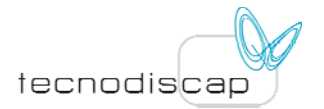

error de posicionamiento del cursor, debido al ángulo de barrido del emisor, así como a la distancia a la que se posiciona el usuario respecto del emisor.

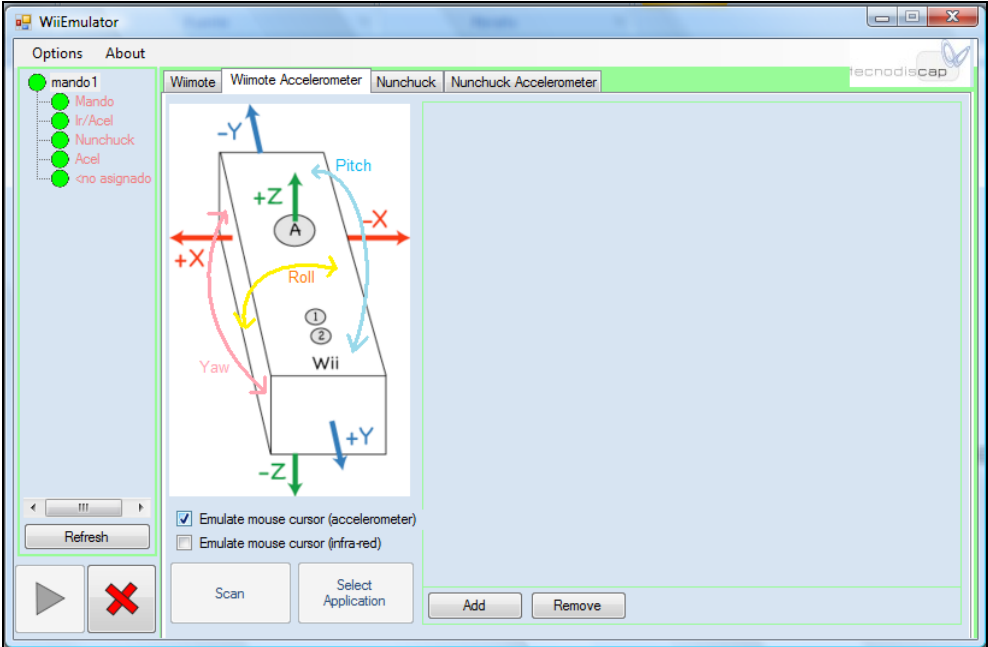

#### **2.3.2.2 Acciones mediante el acelerómetro del mando.**

En la ventana del wiimote accelerometer, se pulsa sobre "Add" para añadir nuevos movimientos, a los que asignarles una acción.

- 1. Se pulsa sobre el nuevo eje que ha aparecido.
- 2. Se elige el eje que queremos mover: eje x ó y.
- 3. Se elige si el valor de movimiento de giro a introducir para el eje considerado, se quiere meter en valores de aceleración (G) o mediante valores angulares (en Grados).
- 4. A continuación se introduce el rango en (G) o en (Grados).
- 5. Se asigna la acción que se quiera:
	- Pulsación de una tecla, mediante "Scan".
	- Pulsación de varias teclas a la vez, con "Scan" y "Compund Keystroke".
	- Lanzamiento de una aplicación.
- 6. Por último se inicia la emulación de la configuración con el botón de "Play" en verde.

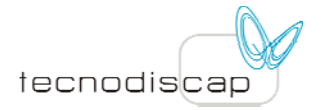

Se pueden añadir tantos giros como se quieran, simplemente mediante el comando de "Add". Para borrar los movimientos de giro añadidos se hace mediante "Remove".

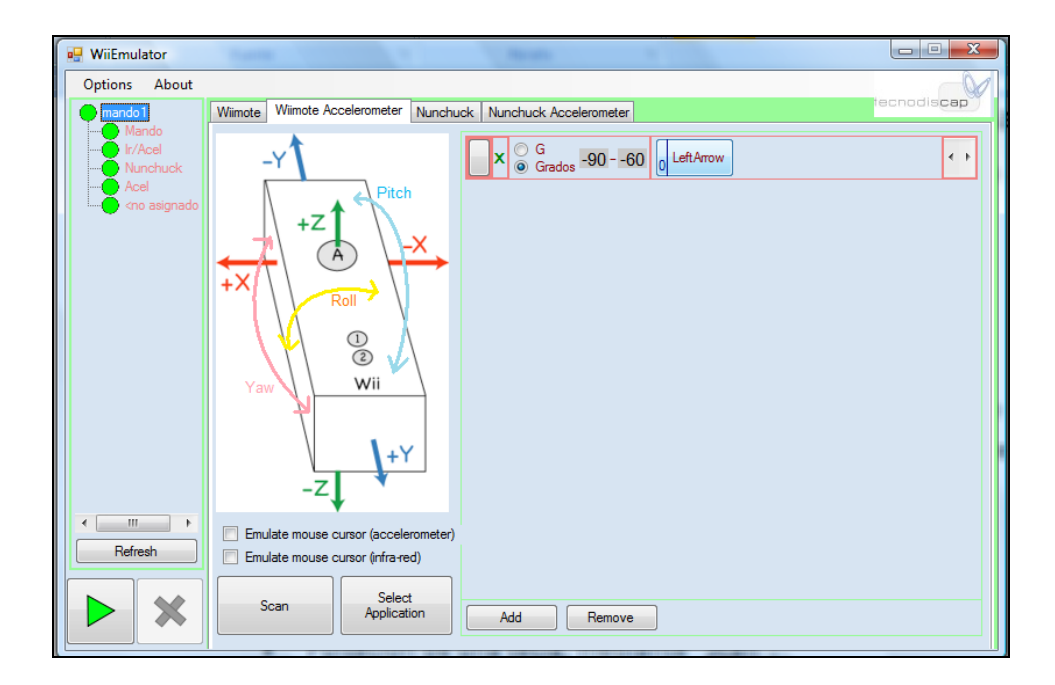

#### **2.3.3 Función Nunchuck**

De la misma forma que se puede emular el ratón con el mando de la wii, se puede emular el ratón con el nunchuck, pulsando sobre "Emulate mouse cursor". Se asignan acciones a cada uno de los botones del mismo y se configura de la misma manera para lanzar aplicaciones. Cabe decir que para que funcione el nunchuck y lo detecte la aplicación, se debe conectar el dispositivo después de haber conectado el mando a la aplicación.

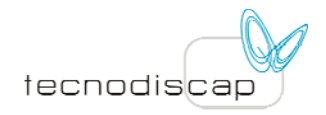

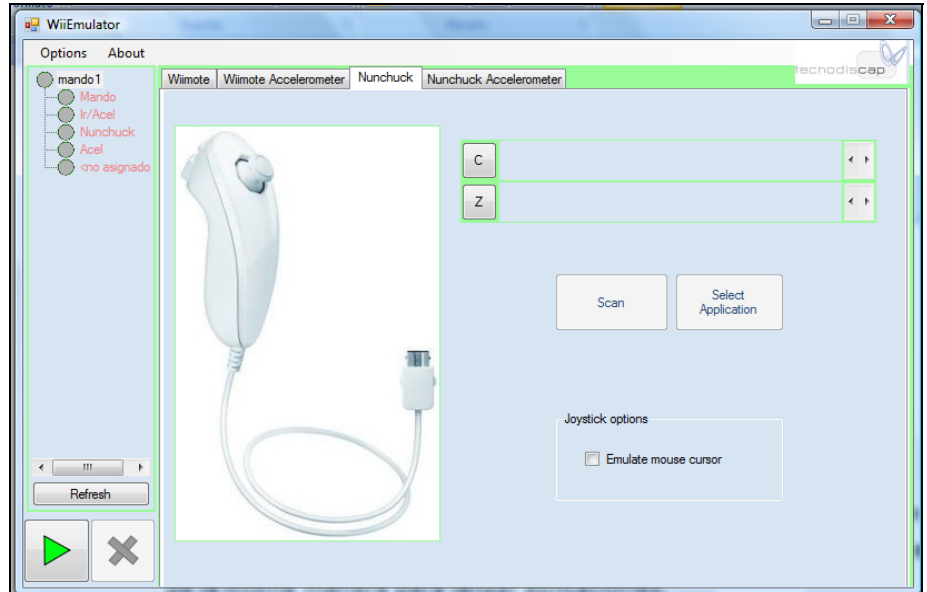

#### **2.3.4 Función Nunchuck Acceloremeter**

Se realiza de forma análoga al Wiimote accelerometer. Se añaden movimientos de giros mediante "Add" y se les asigna a los mismos distintas acciones. Para borrar los movimientos de giro añadidos se hace mediante "Remove".

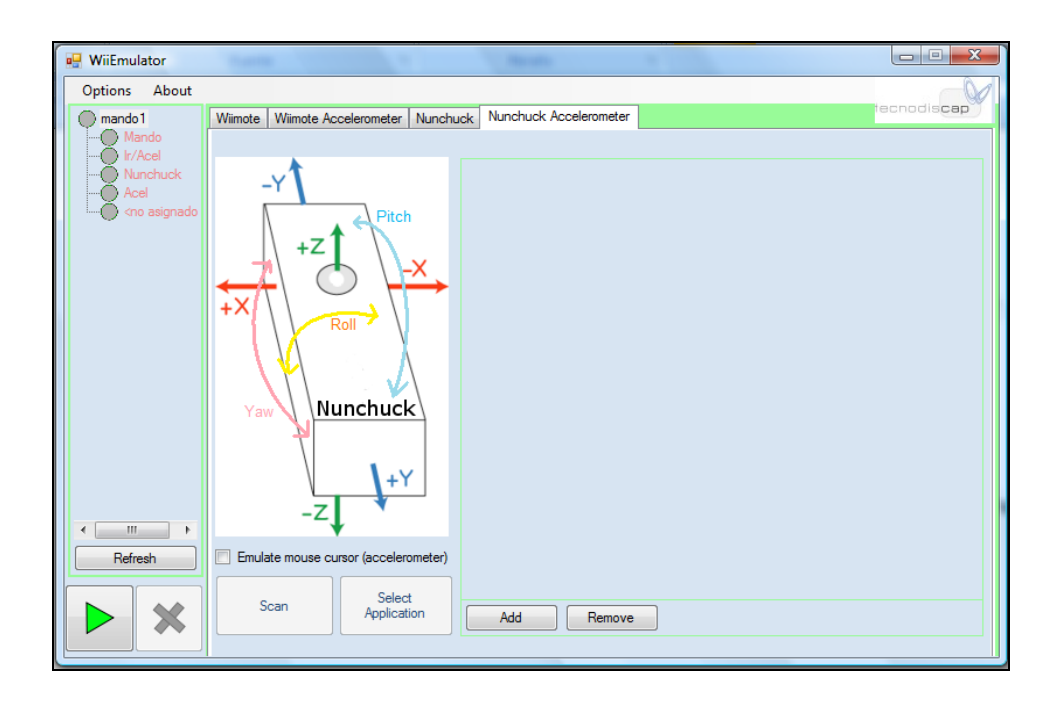

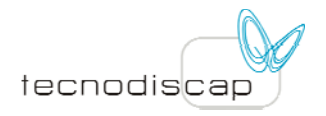

## **3 Configuración de las aplicaciones de las demos**

## **3.1 Configuración de la aplicación de juegos educativos "Poisson rouge"**

Lanzamos la aplicación de poisson rouge: http://www.poissonrouge.com/ (Es necesario tener instalada la aplicación del reproductor de flash)

Esta aplicación funciona con ratón. Por lo tanto, el mando va a controlarse como si se tratara de un ratón, mediante el acelerómetro incorporado en el mismo. (Para más información, consultar la sección 2.3.1 en los pasos 1 y 2, para la función wiimote; y la sección 2.3.2.1, para la función wiimote accelerometer):

- En la pestaña de Wiimote, asignar al botón del mando, la función de click izquierdo del ratón.
- En la pestaña Wiimote accelerometer de la aplicación, pinchar sobre la opción "Emulate mouse cursor (accelerometer)".
- Clickear con el ratón sobre el botón de "play" en verde, y de este modo, la aplicación hará que el mando controle el cursor en la pantalla mediante el acelerómetro.

Ya tenemos nuestro mando funcionando como un ratón.

Se accede a la aplicación de poissonruge y se experimenta con todos los juegos que residen en la misma (Pulsar F11 para el modo de pantalla completa en el navegador). Para volver a la pantalla principal desde cualquier "juego", apretar con el botón"A" sobre el dibujo del pez de la esquina inferior izquierda:

- Por ejemplo, si se señala sobre el telescopio y se aprieta el botón"A", veremos que, en la pantalla siguiente, se puede señalar cualquier estrella con el mando, y te indica a qué constelación pertenece.
- Otro subjuego muy interesante es el del submarino. Si se presiona el botón"A" sobre el submarino de la estantería (al lado de la pieza de puzle), se accede a él. El juego funciona moviendo el submarino, presionando el botón"A" sobre él, y arrastrando el submarino por la pantalla. Para acceder a cada "subjuego"o animación, pinchar sobre cada animal del fondo marino, con el botón "A". Para salir de cada subjuego, presionar el botón"A" sobre el dibujo del submarino de la esquina inferior izquierda.

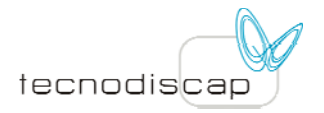

#### **3.2 Configuración del mando como un "reproductor multimedia"**

#### **3.2.1 Reproductor Winamp.**

Vamos a explicar cómo configurar el mando de la Wii para que controle la aplicación del reproductor Winamp. (http://www.winamp.com/player):

- 1 Abrir la aplicación del emulador.
- 2 Asignar al botón A la función de reproducir (Combinación de teclas: Ctrl Alt p). Para más información, consultar la sección 2.3.1, en los pasos 3, 4 y 5, pero con las teclas "Ctrl" "Alt" y "p"
- 3 Asignar al botón B la función de parar la reproducción (Combinación de teclas: Ctrl Alt s)
- 4 Asignar al botón + del mando la función de subir el volumen (Combinación:  $Alt +)$
- 5 Asignar al botón la función de bajar el volumen (Combinación: Alt -)
- 6 Asignar al botón "home" la función de lanzar la aplicación de winamp: Pulsar sobre el gráfico del mando en el botón "home" y posteriormente, en "select application". Buscar en C:\Program Files\Winamp\winamp.exe. Para más información, consultar la sección 2.3.1 en los pasos 6 y 7 de dicha sección.

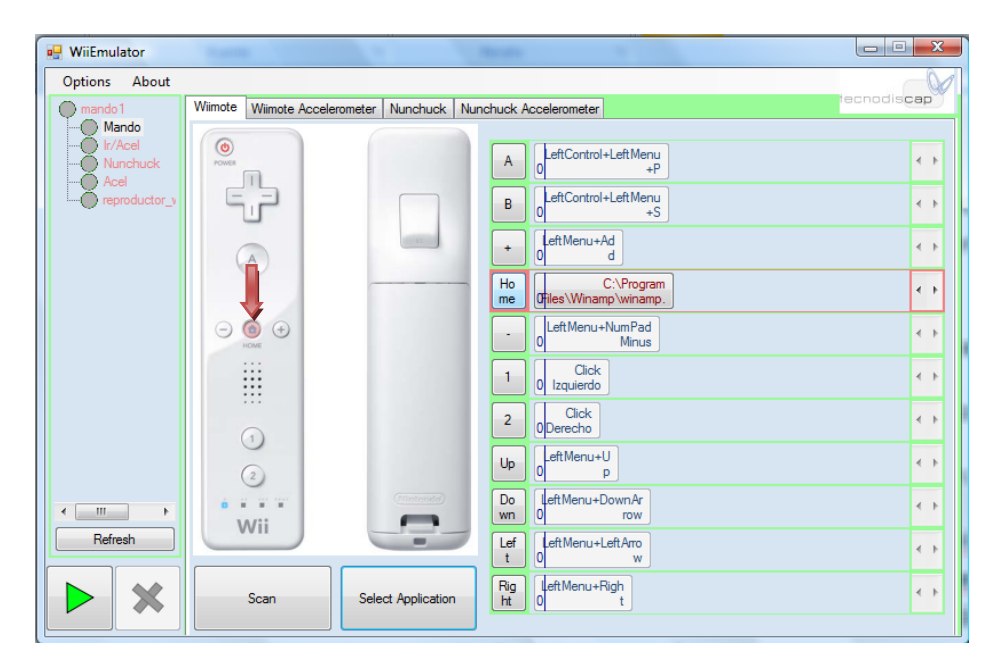

7 Asignar a la dirección izquierda de la cruceta del mando, la función de retroceder en la lista de reproducción. (combinación: Alt flecha izda. del

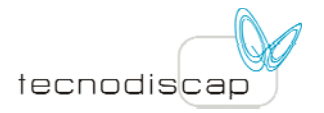

teclado. Tener en cuenta que el bloq. Numérico del teclado debe estar desconectado).

- 8 Asignar a la dirección derecha de la cruceta del mando, la función de avanzar en la lista de reproducción. (combinación: Alt flecha dcha.)
- 9 Asignar a la dirección "arriba" de la cruceta del mando, la función de "avanzar" en la canción. (combinación: Alt flecha arriba).
- 10 Asignar a la dirección de "abajo" de la cruceta del mando, la función de "retroceder" en la canción. (combinación: Alt flecha abajo).
- 11 Se guarda el fichero de configuración que acabamos de crear. Para ello, se selecciona sobre el elemento identificado como mando (un circulo de color verde o rojo), y con el botón derecho del ratón, se selecciona guardar fichero. Se especifica la ruta donde se guarde el fichero.

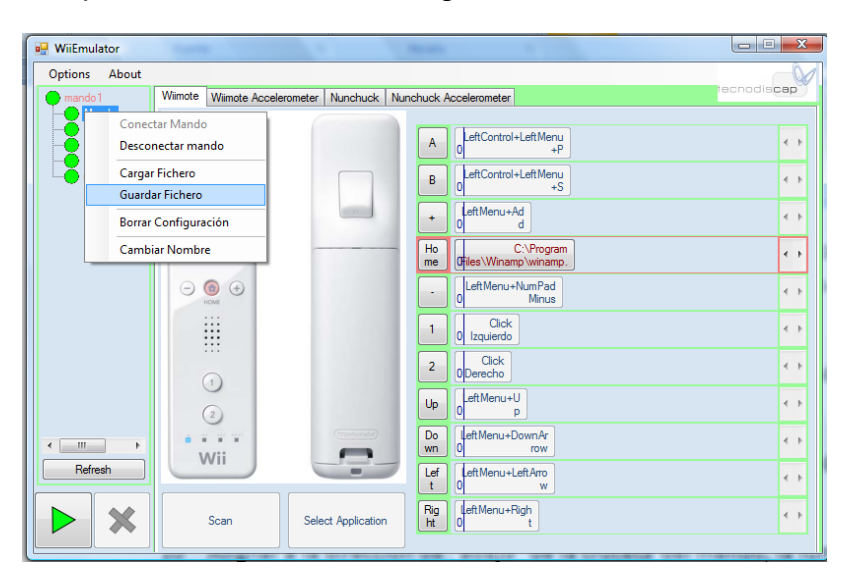

- 12 Abrir la aplicación del winamp.
- 13 En la ventana principal del winamp, clickear con el botón derecho del ratón y seleccionar opciones/preferencias. Señalar en "preferencias generales" sobre la sección "Teclas abreviadas globales". Seleccionar la casilla de "activado" en dicha sección.

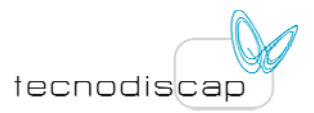

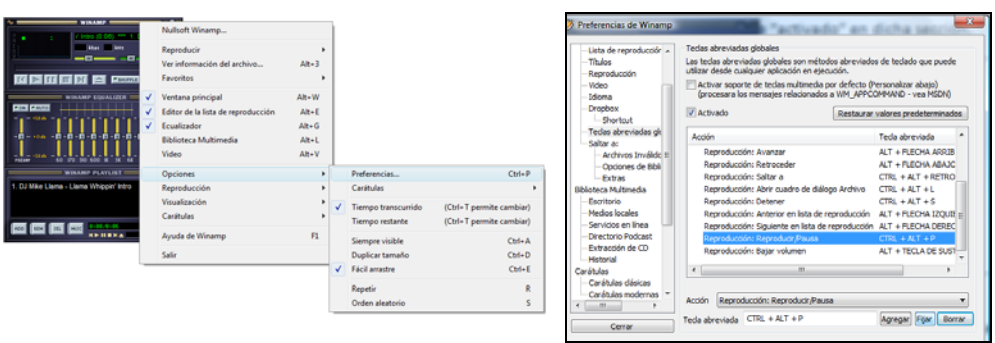

- 14 Poner las mismas combinaciones de teclas en esta sección (se selecciona la acción, se pone la nueva combinación de teclas y se selecciona "Fijar"): *Subir volumen: Alt + Bajar volumen:Alt - Avanzar:Alt Flecha arriba (desactivar el bloq. num.) Retroceder: Alt Flecha abajo Play/pausa: Ctrl Alt p Stop/parar la reproducción: Ctrl Alt s Siguiente en la lista de reproducc: Alt flecha derecha Anterior en la lista de reproducción: Alt flecha izda.*
- 15 Por último, una vez tengamos asignadas las funciones de los botones del mando en el reproductor winamp y en la aplicación, se clickea sobre el cuadro "play en verde" de la aplicación y se controla el reproductor.

#### **3.2.2 Reproductor Windows Media Player**

De una manera más sencilla podremos controlar el reproductor de Windows media player:

- 1. Se configura el mando de la wii para que tenga las siguientes funciones:
- 1.1 Botón A: Ctrl p (Reproducir)
- 1.2 Botón B: Ctrl S (parar la reproducción)
- 1.3 Botón +: F10 (Subir el volumen)
- 1.4 Botón -: F9 (Bajar el volumen)
- 1.5 Botón Home: Ctrl A (Abrir archivo de reproducción)
- 1.6 Botón cruceta izda: Ctrl shift B (Retroceder)
- 1.7 Botón cruceta dcha: Ctrl Shift F (Avanzar)

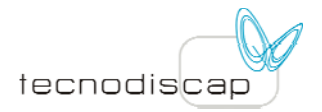

- 1.8 Botón cruceta arriba: Ctrl F (siguiente canción)
- 1.9 Botón cruceta abajo: Ctrl B (anterior canción)
- 2. Se guarda el fichero de configuración, botón derecho sobre el nombre del dispositivo señalado en verde y "guardar fichero".

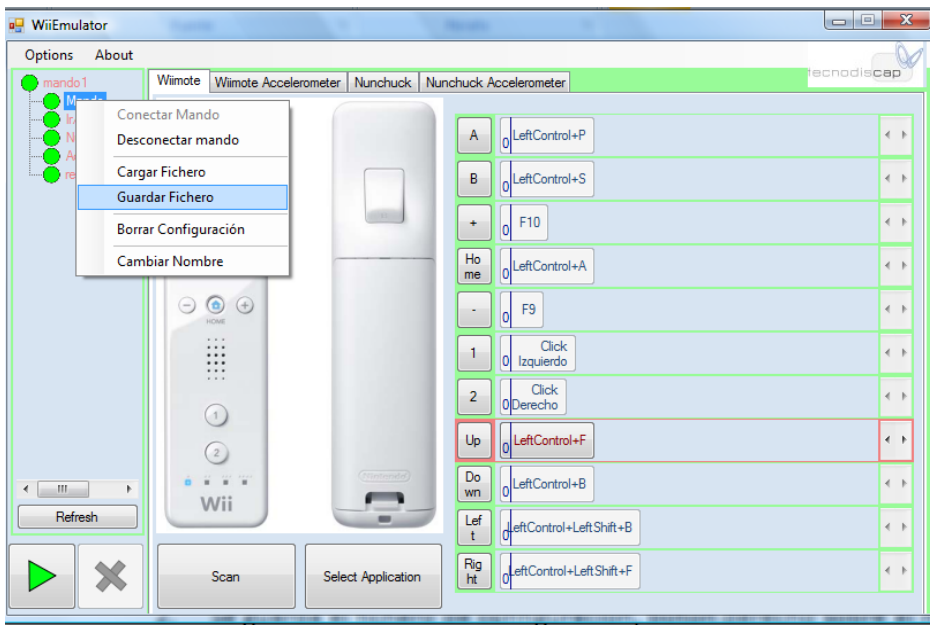